## **Požadované oprávnenia**

Aplet Java požiadal o oprávnenia, ktoré sú zobrazené v dialógovom okne **Bezpeènostná výstraha**. Pred<br>spustením apletu Java sa môže zobrazi[] žiados[] o prístup k súborom a iným zdrojom vo vašom poèítaèi. T<br>akcie možno vyk akcie možno vykona∏ len po obdržaní príslušných oprávnení. Je možné, že správca siete už urèil ktoré<br>oprávnenia bude ude¾ova∏. Správca siete môže ïalej urèi∏, èi budete upozoròovaní na žiadosti o poskytnutie<br>týchto oprávne

oprávnenia bude ude<sup>3</sup>/avva<sub>[</sub>]. Správca siete môže ïalej urèi[], èi budete upozoròovaní na žiadosti o posktýchto oprávnení. Inak budete upozoròovaní iba v prípade, že aplet Java požiada o viac oprávnení, než ude<sup>3</sup>/auje a týchto oprávnení. Inak budete upozoròovaní iba v prípade, že aplet Java požiada o viac oprávnení, než sa<br>ude¾uje automaticky.<br>Vzh¾adom na vaše vedomosti o distribútorovi softvéru a oprávneniach, ktoré program požaduje, sa velaškuje automaticky.<br>
Vzh<sup>3</sup>kadom na vaše vedomosti o distribútorovi softvéru a oprávneniach, ktoré program požaduje, sa musíf<br>
rozhodnú[], èi tento aplet Java chcete nainštalova[] a spusti[]. Ak nemáte istotu, že inštal vzhodnú[], èi tento aplet Java chcete nainštalova[] a spusti[]. Ak nemáte istotu, že inštalova[] a spúš[]a[] tent<br>program je bezpeèné, kliknite v dialógovom okne Bezpeènostná výstraha na tlaèidlo **OK** a potom v dialógov<br>ok

Vzh¾adom na vaše verozhodnú[], èi tento ap<br>program je bezpeèné,<br>okne **Bezpeènostné**<br>lalšie informácie o nas<br><u>Úložný priestor klienta</u><br><u>Vlastné</u><br>N<u>ykonanie</u><br>Súbor I/O program je bezpeèné, kliknite v dialógovom okne Bezpeènostná výstraha na tlaèidlo **OK** a potom v dialógovon<br>okne **Bezpeènostné upozornenie** kliknite na tlaèidlo **Nie.**<br>ľalšie informácie o nasledovných oprávneniach získate program je bezpeèné, kliknite v dialógovom okne Bezpeènostná výstraha na tlaèidlo **OK** a potom v dialógovom<br>okne **Bezpeènostné upozornenie** kliknite na tlaèidlo **Nie**.<br>ľalšie informácie o nasledovných oprávneniach získate okne **Bezpeènostné upozornenie** kliknite na tlaèidlo **Nie**.<br>Ïalšie informácie o nasledovných oprávneniach získate kliknu<br><u>Úložný priestor klienta</u><br><u>Vlastné</u><br><u>Vykonanie</u><br>Súbor I/O<br>Multimédiá<br>Sie[] I/O<br>Tlaè rance mormácie o nasledovných oprávneniach získate (učiažný priestor klienta<br>Úložný priestor klienta<br>Vlastné<br>Súbor I/O<br>Multimédiá<br>Sie∏ I/O<br>Tlaè<br>Vlastnos∏ Vlastné<br>Vykonanie<br>Súbor I/O<br>Multimédiá<br>Sie∏ I/O<br>Tlaè<br>Vlastnos∏ →→→<br>Vykona<br>Súbor I<sub>/</sub><br>Multimé<br>Sie∏ I/O<br>Vlastno<br>Refelex<br>Registry <u>- Januare</u><br>Súbor I/O<br>Multimédia<br>Sie∏ I/O<br>Tlaè<br>Refelexia<br>Registry<br>Zabezpeè Multiméd<br>Sie[] I/O<br>Sie[] I/O<br>Ilaè<br>Registry<br>Registry<br>Zabezpeè<br>Systémo Multimérico<br>Tlaè<br>Vlastnos∏<br>Refelexia<br>Registry<br>Zabezpeèe<br>Systémové <u>Tiaè</u><br><u>Vlastno:<br>Refelexi<br>Registry<br>Zabezpo<br>Systémo<br>Vlákna</u> <u>——</u><br><u>Vlas</u><br>Refe<br>Regi<br>Zab<br>Syst<br>Vlák<br>Použ Martinas<br>Refelexia<br><u>Registry</u><br>Zabezpeè<br>Systémov<br>Vlákna<br>Používate<br>Súbor sm <u>Registry</u><br>Registry<br>Zabezpeč<br>Systémov<br>Vlákna<br>Používate<br>Súbor sm<br>Informáci Extra<br>Experiment<br>Systément<br>Používat<br>Súbor sr<br>Informác<br>Experiment<br>Shutton Systémové inf<br><u>Vlákna</u><br>Používate¾ske<br>Súbor smerov<br>Informácie o t<br>témy.<br>{button ,AL("A Systémové informácie<br>Sulákna<br>Používate<sup>3</sup>/4ské rozhral<br>Súbor smerovaný pou:<br>Informácie o tom, ako<br>témy.<br>{button ,AL("A\_IDH\_SE <u>– voužíva</u><br>Vikána s<br>Vlákor<br>Vlákna s<br>Vlákor<br>Vlákor Súbor smerovaný používate<sup>3</sup>/<br>Informácie o tom, ako možno<br>témy.<br>{button ,AL("A\_IDH\_SEC\_ALEI Súbor smerovaný používateľovi Informácie o tom, ako možno zobraz<br>témy.<br>{button ,AL("A\_IDH\_SEC\_ALERT\_VIEV<br>}

Informácie o tom, ako možno zobrazi nastavenia oprávnené politiky<br>Informácie o tom, ako možno zobrazi na vašom počítali prípavnení na vašom počítali Príbuzné témy<br>Informácie v prípavnení pripavnení na vyšie v prípavnení pr témy.<br>{butter}

zobrazí typu, ktorý zobrazujete alebo upravujete alebo upravujete. Po klikom na typ prístupu môžete urei jeho u<br>Po klikom na typu môžete urei jeho urei jeho urei jeho urei jeho urei jeho urei jeho urei jeho urei jeho urei

môžete názvy jednotlivých súborov alebo použi[] zástupné znaky, napríklad \*.exe.<br>
A zoznamu súborov, ktorý prida do zoužil<br>
Zadatupné znaky, napríklad \*.exe.<br>
Zadatupe. Zadatupe znaky, napríklad \*.exe.

Zobrazí zoznam súborov, pre ktoré povolíte urèený prístup.

Pridá položku na zahrnutie do zoznamu s týmito oprávneniami.

Odstráni vybratú položku zo zoznamu.

prístup.<br>Sem môžete napísa názov súboru, ktorý súboru, ktoré existuje ureený súboru, pre ktoré existuje ureený súboru,

Zobrazí názvy súborov, pre ktoré nepovolíte urèený prístup.

Urèuje, èi vám bude udelený prístup k súboru "URL code base".

Zobrazí typ prístupu, ktorý zobrazujete alebo upravujete.

existuje ureený prístup.<br>Existuje ureený prístup,

Zobrazí položky databázy Registry, ktorým povolíte urèený prístup.

povolíte ureený prístup.<br>Povolíte ureený prístup,

Zobrazí položky databázy Registry, ktorým nepovolíte urèený prístup.

Urèuje, èi sa má apletom Java povoli<sup>n</sup> vytvorenie dialógových okien.

Urèuje, èi sa má apletom Java povoli[] vytvorenie okna "top-level".

Urèuje, èi sa má zobrazi upozornenie, keï aplet Java požiada o vytvorenie okna "top-level".

Urèuje, èi sa má apletom Java povoli□ použitie Schránky na vystrihnutie, kopírovanie a prilepenie informácií.

Urèuje apletom Java povolenie neobmedzeného prístupu k systémovým vlastnostiam.

Povo¾uje apletom Java prístup iba k systémovým vlastnostiam a príponám, ktoré urèíte, a zamieta prístup<br>k systémovým vlastnostiam, ktoré vylúèite. k systémovým vlastnostiam, ktoré vylúèite.

Sem môžete napísa∏ prípony, ku ktorým budú ma∏ aplety Java povolený prístup.

Sem môžete napísa[] systémové vlastnosti, ku ktorým budú ma[] aplety Java povolený prístup.

Sem môžete napísa[] systémové vlastnosti, ku ktorým nebudú ma[] aplety Java povolený prístup.

Urèuje, èi povolíte zavádzací typ prièlenený k tomuto verejnému objektu s oprávneniami.

Verejnému objektu s oprávneniami.<br>Verejnému objektu s oprávneniami. verejnému objektu s oprávneniami.

Urèuje, èi povolíte zavádzací typ, ktorý odkazuje na verejné systémové triedy.

Urèuje, èi povolíte zavádzací typ prièlenený k tomuto objektu s oprávneniami.

Urèuje, èi povolíte zavádzací typ, ktorý odkazuje na iné zavádzací typ, ktorý odkazuje na iné zavádzali se zav<br>Správneniami.<br>Terminanty s oprávneniami.

Urèuje, èi povolíte zavádzací typ, ktorý odkazuje na deklarované systémové triedy.

Urèuje, èi aplety Java môžu èíta[ súbory, ak im to povolí používate¾.

Urèuje, èi aplety Java môžu zapisova[] do súborov, ak im to povolí používate¾.

Urèuje, ko3/4ko úložného miesta na poèítaèi používate3/4a môžu použi[] aplety Java.

 $U$ internetové súbory.

Urèuje, èi sa môžu vytvori∏ mobilné súbory. Mobilné súbory sa vytvárajú v profile používate¾a a nachádzajú sa na každom poèítaèi, na ktorý sa používate¾ prihlási.

Urèuje, èi sa môžu spúš∏a∏ aplikácie urèené v zozname **Umožni**∏ **spustenie (Allow execution).**<br>.<br>.<br>.

Urèuje, ktoré programy sa môžu spusti[].
Urèuje, ktoré programy sa nesmú spusti[].

Urèuje, èi sa má vláknam povoli[] prístup bez obmedzenia.

Urèuje, èi sa má skupinám vlákien povoli<sub>□</sub> prístup bez obmedzenia.

Urèuje, èi objekt s oprávneniami povo¾uje nastavenie prúdu System.in.

Urèuje, èi objekt s oprávneniami povo¾uje nastavenie prúdu System.out.

Urèuje, èi objekt s oprávneniami povo¾uje nastavenie prúdu System.err.

Urèuje, èi triedy s oprávnením Principality, èi triedy služby tlačby tlačby tlačby tlačby tlačby tlačby tlačby<br>Permission budí môc použi služby tlačby tlačby tlačby tlačby tlačby tlačby tlačby tlačby tlačby tlačby tlačby<br>P

Urèuje, èi sa má povoli prístup k rozšíreným vlastnostiam aplikačnosti.<br>Určuje

Urèuje, èi sa má povoli⊡ prístup k bezpeènostným triedam balíka JDK **java.lang.security**.<br>Urèuje, èi sa má povoli⊡ prístup k bezpeènostným triedam balíka JDK **java.lang.security**.<br>Interventional prince of the prince of th

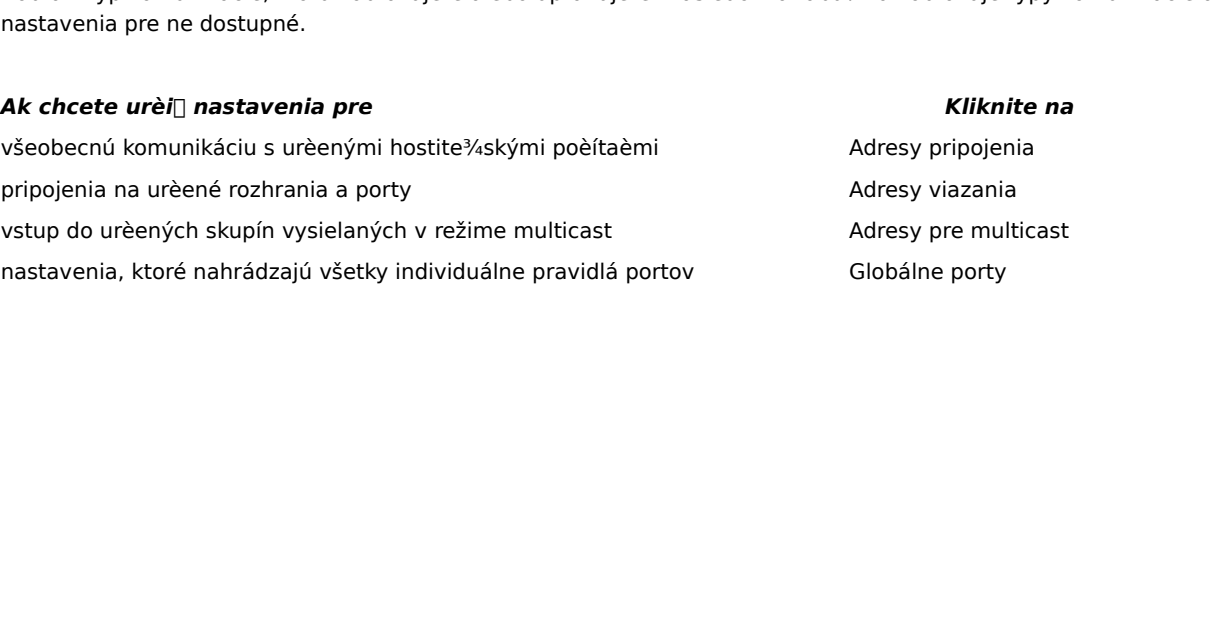

ktorým umožníte urèenú komunikáciu.<br>Ktorým umožníte urèenú komunikáciu.

Zobrazí hostite3/4ské poèítaèe a porty, ktorým povolíte urèenú komunikáciu.

portov, ktorým umožníte urèenú komunikáciu.<br>
Sem možníte urèenú komunikáciu.<br>
Sem možníte vylúčiai vylúčiai vylúčiai vylúčiai vylúčiai vylúčiai vylúčiai vylúčiai vylúčiai vylúčiai vylúčia

Zobrazí hostite3/4ské poèítaèe a porty, ktorým nepovolíte urèenú komunikáciu.

Urèuje, èi sa chcete pripoji[] na adresu URL, ktorá je súbor.

Urèuje, èi sa chcete pripoji[] na adresu URL, ktorá nie je súbor.

Sem môžete napísa názov a údaje pre oprávnení.<br>Sem môžete pre oprávnení vlastných prida do zoznamu nastavení vlastných vlastných prida do zoznamu nastavení v

Zobrazí zoznam názvov a údajov pridaných nastavení vlastných oprávnení.

Kliknite na toto tlaèidlo, ak chcete nastavi[] vysokú úroveò bezpeènosti (najbezpeènejšiu).

Kliknite na toto tlaèidlo, ak chcete nastavi[] strednú úroveò bezpeènosti.

## **Zobrazenie vlastných nastavení**

- **Vlastnosti**
- 
- 
- 

## **Poznámky**

- obyèajne nemôžete zmeni∏, ale môžete ich zobrazi∏. Môžete tak urobi∏ dodržaním nasledovného postupu.<br>1 Kliknite na pracovnej ploche pravým tlaèidlom myši na ikonu **Internet** a potom kliknite na položku<br>**Vlastnosti.**<br>2 Klik obycejne na pracovnej ploche pravým tlaèidlom myši na ikonu **Internet** a potom kliknite na položku<br> **Vlastnosti.**<br>
2 Kliknite na kartu **Zabezpeèenie** a potom kliknite na **Vlastné.**<br>
3 V zozname **Nastavenia k**liknite v oddi 1 Kliknite na pracovnej ploche pravým tlaèidlom myši na ikonu **Internet** a potom kliknite na položku<br>
1 **Vlastnosti.**<br>
2 Kliknite na kartu **Zabezpeèenie** a potom kliknite na **Vlastné.**<br>
3 V zozname **Nastavenia** kliknite v ki<br>.tl.<br>4. 2 Kliknite na kartu **Zabezpeèenie** a potom kliknite na **Vlastné**.<br>
3 V zozname **Nastavenia** kliknite v oddieli **Java** na **Vlastné**.<br>
4 Kliknite na tlaèidlo **Vlastné nastavenie systému Java** v spo<br> **Poznámky**<br>
■ Ak sa v sp 3 V zozname **Nastavenia** kliknite v oddieli **Java** na **Vlastné**.<br>4 Kliknite na tlaèidlo **Vlastné nastavenie systému Java** v s<br>**Poznámky**<br>1 Ak sa v spodnej èasti dialógového okna **Nastavenia Java** z<br>zmeni[].<br>1 Ak sa tlaèidl 4 Kliknite na tlaèidlo **Vlastné nastavenie systému Java** v spodnej èasti dialógového okna.<br>**Poznámky**<br>
1 Ak sa v spodnej èasti dialógového okna **Nastavenia Java** zobrazí tlaèidlo **Upravi**[], môžet<br>
2 Zmeni[].<br>
1 Ak sa tlaè □ Ak sa v spodnej èasti dialógového okna Nastavenia Java zobrazí tlaèidlo Upravi□, môžete tieto nastavenia Ak sa v spodnej èasti dialógového okna **Nastavenia Java** zobrazí tlaèidlo **Upravi**[], môžete tieto nastavenia<br>zmeni[].<br>Ak sa tlaèidlo **Upravi**[] nezobrazí a vy potrebujete zmeni[] nastavenia, spojte sa so správcom siete.<br>u
- zmen.<sub>11</sub>.<br>Ak sa tka<br>uutton ,A I Ak sa tlaèidlo Upravi[] nezobrazí a vy potrebujete zmeni[] nastavenia, spojte sa so správcom siete. Ak sa tlaèidlo **Upravi**∏ nezobrazí a vy potrebujete zmeni∏ nastavenia, spojte sa so správcom siete.<br>utton ,AL("A\_IDH\_SEC\_ALERT\_MORE\_INFO")} <u>Príbuzné heslá</u><br>.

Zatvorí toto dialógové okno a uloží vykonané zmeny.

Zatvorí toto dialógové okno bez uloženia zmien.

#### **Dialógové okno Editor zóny (Zone Editor)**

Zamietnuté. Každé oprávnenie, ktoré nie je priradené medzi Nepodpísané alebo Povolené bez upozornenia,<br>priradí do skupiny Dotazové alebo Zamietnuté.<br>V skupine oprávnení priradených do skupiny Dotazové alebo Zamietnuté môže priradí do skupiny Dotazové alebo Zamietnuté.<br>V skupine oprávnení priradených do skupiny Dotazové alebo Zamietnuté môžete vyèleni[] urèité oprávnenia do<br>podskupiny Dotazové. Všetky ostatné oprávnenia sa zaradia do podskupi Priradé v Skupine oprávnení priradených do skupiny Dopodskupiny Dotazové.<br>Priradéných do skupiny Zamietnus výšlenenie urèitých oprávnení do skupiny Zamietnuté.<br>Dotazové.<br>Ak chcete automaticky povoli $\Box$  všetky oprávnen<br>pov podskupiny Dotazové. Všetky ostatné oprávnenia sa zaradia do podskupiny Zamietnuté. Alternatívou je<br>vyèlenenie urèitých oprávnení do skupiny Zamietnuté a zaradenie všetkých ostatných oprávnení do skupiny<br>Dotazové.<br>Ak chcet

vyèlenenie urèitých oprávnení do skupiny Zamietnuté a zaradenie všetkých ostatných oprávnení do sku<br>Dotazové.<br>Ak chcete automaticky povoli∏ všetky oprávnenia bez toho, aby ste vždy otvárali príslušné dialógové ok<br>povo¾oval Dotazové.<br>Ak chcete automaticky povoli∏ všetky oprávnenia bez toho, aby ste vždy otvárali príslušné dialógové okno a<br>povo<sup>3</sup>⁄4ovali všetky oprávnenia, môžete zaèiarknu∏ políèko **Povoli**∏ **celú sadu oprávnení (Allow full se** Ak chcete<br>Ak chcete<br>povo<sup>3</sup>/aoval<br>**permissio** npovo<sup>9</sup>áovali všetky oprávnenia, môžete zaèiarknu[] políèko **Povoli**[] celú sadu o**právnení (Allow full set o**<br>povo<sup>9</sup>áovali všetky oprávnenia, môžete zaèiarknu[] políèko **Povoli**[] celú sadu o**právnení (Allow full set o** povo¾ovali všetky oprávnenia, môžete zaèiarknu<u>∏</u> políèko **Povoli∏ celú sadu oprávnení (Allow full set of <b>permissions).**<br>permissions).<br> **permissions permissions).**

## **Dialógové okno Vlastné práva**

Aby sa aplet Java mohol vykonáva<sub>[</sub>], môže požiada<sub>[</sub>] o prístup k súborom a iným p<br>Tieto akcie potrebujú na svoje vykonanie urèené oprávnenie. Je možné, že správc<br>ktoré sa povo<sup>3</sup>/4ujú. Správca siete môže ïalej urèi<sub>l</sub>],

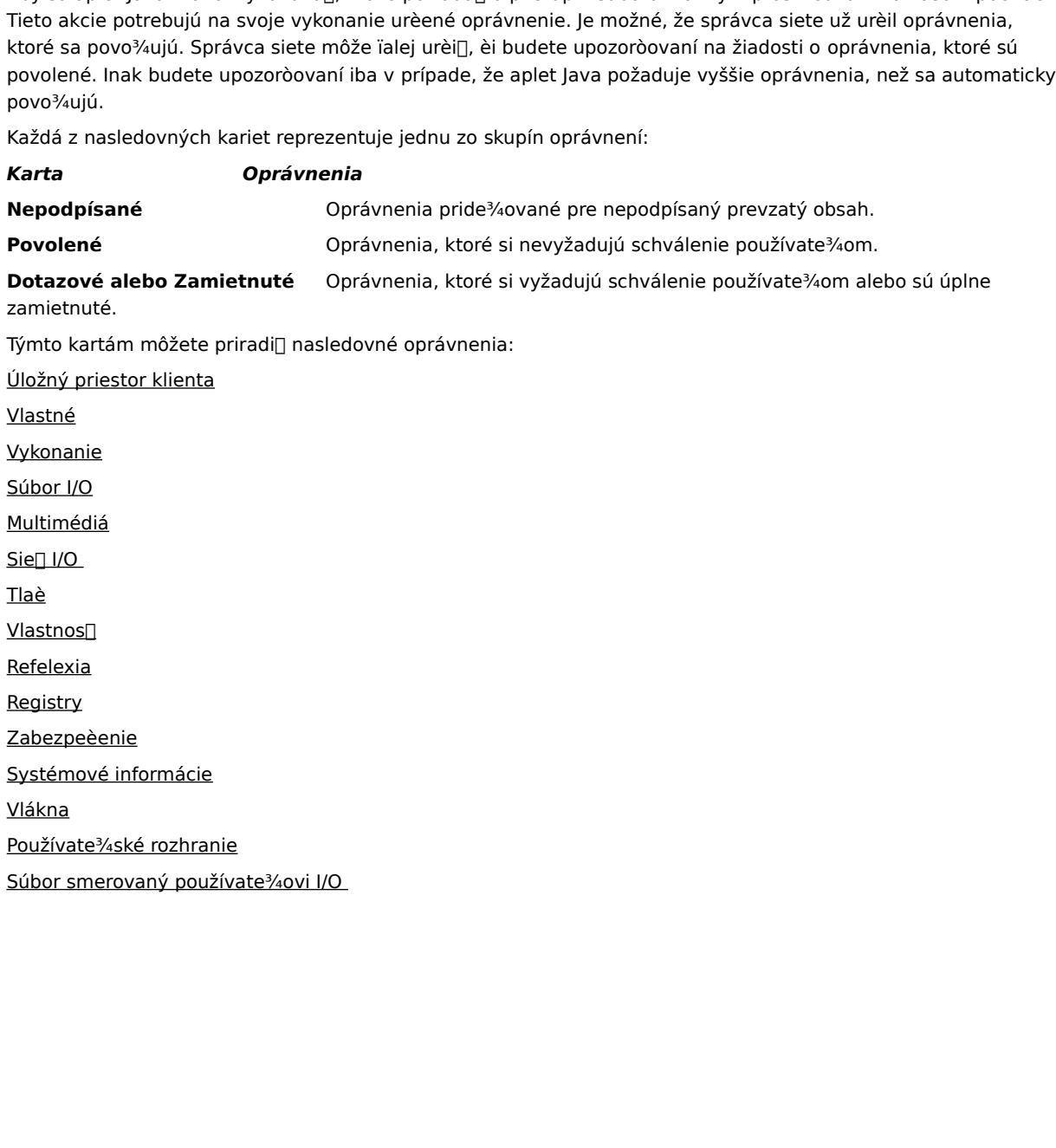

## **Karta Súbor (vstup a výstup) (File IO)**

Predvolené je vylúèenie všetkých súborov, a preto nemusíte urèova∏ súbory, ktoré sa majú vylúèi∏ (ak nie sú podmnožinou súborov, ktoré zahàòate). Ak zahrniete napríklad typ multimediálnych súborov (\*.avi), môžete vylúèi∏ Predvolené je vylúèi (ak nie zahádatel). Ak zahrniete napríklad typ multimediálnych súborov (\*.avi), môžete vylúèi∏ konkrétny súbor tohto typu (MôjSúbor.avi). Môžete urèi∏ rôzne oprávnenia pre rôzne typy prístupu:<br>prístup podminov, ktoré zahranov, ktoré zahranov, ktoré zahranov, ktoré zahranov, ktoré zahranov, ktoré zahranov, ktoré<br>prístup iba na èftanie, písanie alebo odstránenie.<br>Poznámka<br>Poznámka<br>Poznámka a rakáčiú položku v tomto dialóg

### **Poznámka**

prístup iba na èitanie, písanie alebo odstránenie.<br>**Poznámka**<br>● Pre každú položku v tomto dialógovom okne môžete vyvola∏ tému Pomocníka. Vyberte alebo kliknite na<br>nastavenie alebo na tlaèidlo, o ktorom chcete ialšie infor **Poznámka**<br>• Pre každú položku v tomto dialógovom okne m<br>nastavenie alebo na tlaèidlo, o ktorom chcete<sup>1</sup> · Pre každú položku v tomto dialógovom okne môžete vyvola[] tému Pomocníka. Vyberte alebo kliknite na Pre každě položku v tomto dialog v tomto dialog v tomto dialógovom okcete řalšie informácie, a potom stlačete kláves F1.<br>Inastavenie alebo na tlačidlo, o ktorom chcete řalšie informácie, a potom stlačete kláves F1. nastavenie alebo na tlaèidlo, o ktorom chcete ïalšie informácie, a potom stlaète kláves F1.

## **Karta Registry (Registry)**

zónu. Predvolené je vylúèenie všetkých položiek, a preto nemusíte urèova∏ položky, ktoré sa majú vylúèi∏ (ak<br>nie sú podmnožinou položiek, ktoré zahàòate). Ak zahrniete napríklad položku **HKEY\_CURRENT\_USER**, môže<br>vylúèi∏ k nie sú podmnožinou položiek, ktoré zahábate). Ak zahrniete napríklad položku **HKEY\_CURRENT\_USER**, môžetkylúèi[] konkrétnu kategóriu databázy Registry pod touto položkou (**HKEY\_CURRENT\_USER**, môžetkylúèi[] konkrétnu kategór nie sú podmnožinou položiek, ktoré zahàòate). Ak zahrniete napríklad položku **HKEY\_CURRENT\_USER**, môžete<br>vylúèi∏ konkrétnu kategóriu databázy Registry pod touto položkou (**HKEY\_CURRENT\_USER\NETWORK**). Môžet<br>urèi∏ rôzne op vylúèi[] konkrétnu kategóriu databázy Registry pod touto položkou (**HKEY\_CURRENT\_USER\NETWORK**). Môžete<br>urèi[] rôzne oprávnenia pre rôzne typy prístupu: prístup iba na èítanie, písanie, odstránenie, otvorenie alebo<br>vytvor

## **Poznámka**

urei rozne oprávnenie.<br> **Poznámka**<br>
• Pre každú položku v tomto dialógovom okne môžete vyvola∏ tému Pomocníka. Vyberte alebo kliknite na nastavenie alebo na tlaèidlo, o ktoróm chcete získa∏ ïalšie informácie, a potom stlaè Poznámka<br>• Pre každu<br>nastaven · Pre každú položku v tomto dialógovom okne môžete vyvola∏ tému Pomocníka. Vyberte alebo kliknite na nastavenie alebo na tlaèidlo, o ktorom chcete získa $\mathbb D$  ïalšie informácie, a potom stlaète kláves F1.<br>Nastavenie alebo na tlaèidlo, o ktorom chcete získa $\mathbb D$  ïalšie informácie, a potom stlaète kláves F1. nastavenie alebo na tlaèidlo, o ktorom chcete získa ïalšie informácie, a potom stlaète kláves F1.

#### **Karta Používate¾ské rozhranie (UI)**

a ktoré sú viac vidite¾né, napríklad vytvorenie okna alebo dialógového okna, prístup k systémovým<br>vlastnostiam (napríklad súbory .ini) alebo zistenie štruktúry informácií kvôli dotazovaniu na ne. Tieto oprávnenia<br>sa môžu vlastnostiam (napríklad súbory .ini) alebo zistenie štruktúry informácií kvôli dotazovaniu na ne. Tieto sa môžu objavi[] vo vlastných používate<sup>3</sup>/4ských nastaveniach Java používate<sup>3</sup>/a alebo v dialógovom okna, prístup k sa môžu objavi∏ vo vlastných používate∛ských nastaveniach Java používate<sup>3</sup>⁄a alebo v dialógovom okne<br>Bezpeènostné upozornenie, keï aplet Java požiada o oprávnenia, ktoré presahujú automaticky pridelené<br>oprávnenia.<br>**Pozná** Bezpeènostné upozornenie, kej aplet Java požiada o oprávnenia, ktoré presahujú automaticky pridelené<br>oprávnenia.<br>**Poznámka**<br>● Pre každú položku v tomto dialógovom okne môžete vyvola∏ tému Pomocníka. Vyberte alebo kliknite

## **Poznámka**

Beznámka<br>
Poznámka<br>
Pre každú položku v tomto dialógovom okne môžete vyvola<sub>l</sub> tému Pomocníka. Vyberte alebo kliknite r<br>
nastavenie alebo na tlaèidlo, o ktorom chcete získa<sub>l</sub> ïalšie informácie, a potom stlaète kláves F1.<br> **Poznámka**<br>• Pre každú<br>nastavenie · Pre každú položku v tomto dialógovom okne môžete vyvola∏ tému Pomocníka. Vyberte alebo kliknite na nastavenie alebo na tlaèidlo, o ktorom chcete získa $\mathbb D$  ïalšie informácie, a potom stlaète kláves F1.<br>Nastavenie alebo na tlaèidlo, o ktorom chcete získa $\mathbb D$  ïalšie informácie, a potom stlaète kláves F1. nastavenie alebo na tlaèidlo, o ktorom chcete získa ïalšie informácie, a potom stlaète kláves F1.

## **Karta Rôzne (Misc.)**

použitie vlákien a na urèenie iných nastavení. Tieto oprávnenia sa môžu objavi∏ vo vlastných používate<sup>3</sup>⁄4ských<br>nastaveniach Java alebo v dialógovom okne Bezpeènostné upozomenie, keï aplet Java požiada o oprávnenia,<br>ktor postaveniach Java alebo v dialógovom okne Bezpeènostné upozomenie, kej aplet Java požiada o oprávnenia,<br>ktoré presahujú automaticky pridelené oprávnenia.<br>**Poznámka**<br>• Pre každú položku v tomto dialógovom okne môžete vyvola

## **Poznámka**

ktoré presahujú automaticky pridelené oprávnenia.<br>
• Pre každú položku v tomto dialógovom okne môžete vyvola∏ tému Pomocníka. Vyberte alebo kliknite na<br>
• Pre každú položku v tomto dialógovom okne môžete vyvola∏ tému Pomo **Poznámka**<br>• Pre každú položku v tomto dialógovom okne môže<br>nastavenie alebo na tlaèidlo, o ktorom chcete získ<br>\* pridelené oprávnenia. · Pre každú položku v tomto dialógovom okne môžete vyvola∏ tému Pomocníka. Vyberte alebo kliknite na Pre každě položka položku v tomto dialógovom okone môžete vyvola tému Pomocníka. Vybranite alebo klikové s F1.<br>Inastavenie alebo na tlačidlo, o ktorom chcete získa∏ ïalšie informácie, a potom stlačte kláves F1. nastavenie alebo na tlaèidlo, o ktorom chcete získa ïalšie informácie, a potom stlaète kláves F1.

## **Karta Sie**□ (vstup a výstup) (Net IO)

budú tieto spojenia povolené. Predvolené je vylúčenie všetkých hostite¾ských poèítaèov a portov, preto<br>nemusíte urèova<sub>l</sub>] hostite¾ské poèítaèe a porty, ktoré sa majú vylúčel[ (ak nie sú podmnožinou hostite¾ských<br>poèítaèo budú tieto spojení môžete spojení môžete urèje (ak nie sú podmnožinou hostite¾s poèítaèov a portov, ktoré zahàòate). Pre rôzne typy spojení môžete urèje (ak nie sú podmnožinou hostite¾s poèítaèov a portov, ktoré zahàòate). nemusíte va portov, ktoré zahádate). Pre rôzne typy spojení môžete urèi∏ rôzne oprávnenia: Adresy pripojenia,<br>Adresy viazania, Adresy pre multicast a Globálne porty.<br>**Poznámka**<br>• Pre každú položku v tomto dialógovom okne

### **Poznámka**

Adresy viazania, Adresy pre multicast a Globálne porty.<br>**Poznámka**<br>• Pre každú položku v tomto dialógovom okne môžete vyvola∏ tému Pomocníka. Vyberte alebo kliknite na<br>nastavenie alebo na tlaèidlo, o ktorom chcete ïalšie i **Poznámka**<br>• Pre každú položku v tomto dialógovom okne môžete<br>nastavenie alebo na tlaèidlo, o ktorom chcete ïalšie i<br>i · Pre každú položku v tomto dialógovom okne môžete vyvola[] tému Pomocníka. Vyberte alebo kliknite na Pre každě položku v tomto dialog v tomto dialog v tomto dialógovom okcete řalšie informácie, a potom stlačete kláves F1.<br>Inastavenie alebo na tlačidlo, o ktorom chcete řalšie informácie, a potom stlačete kláves F1. nastavenie alebo na tlaèidlo, o ktorom chcete ïalšie informácie, a potom stlaète kláves F1.

# **Karta Vlastné (Custom)**

#### **Poznámka**

**Poznámka**<br>● Pre každú položku v tomto dialógovom okne môžete vyvola□ tému Pomocníka. Vyberte alebo klikní nastavenie alebo na tlaèidlo, o ktorom chcete ïalšie informácie, a potom stlaète kláves F1.<br>nastavenie alebo na tl • Pre každú položku v tomto dialógovom okne môžete vyvola<sup>n</sup> tému Pomocníka. Vyberte alebo kliknite na nastavenie alebo na tlaèidlo, o ktorom chcete ïalšie informácie, a potom stlaète kláves F1.<br>Nastavenie alebo na tlaèidlo, o ktorom chcete ïalšie informácie, a potom stlaète kláves F1.<br>Nastavenie alebo na tlaèidlo, o ktorom nastavenie alebo na tlaèidlo, o ktorom chcete ïalšie informácie, a potom stlaète kláves F1.

Oprávnenie alebo požiadavka na prístup alebo riadenie prístupu k súborom.

Oprávnenie alebo požiadavka vykonáva<sub>[</sub>] sie[]ové akcie alebo akcie súvisiace so sie[]ou.

Oprávnenie, ktoré umožòuje vytvára vlákna a skupiny vlákien a manipulova s nimi.

Požiadavka alebo oprávnenie pristupova ku globálnym systémovým vlastnostiam alebo manipulova s nimi.

Požiadavka alebo oprávnenie riadi[] alebo spúš[]a[] iné programy.
k èlenom urèenej triedy.<br>Požiadavka alebo použi reflek<br>Politik reflekéné rozhrania API na získanie prístupuje prístupuje prístupuje prístupuje prístupuje prístupuje k èlenom urèenej triedy.

Oprávnenie, ktoré riadi prístup k rozhraniam API pre tlaèenie.

Oprávnenie, ktoré umožouje získa prístup k registru, alebo požiadavka na prístup k registru, alebo požiadavka<br>Do požiadavka na prístup k registračne muziky ka na prístup k registračne muziky kvarianému k<br>Do požiadavka na p

Oprávnenie, ktoré riadi prístup k bezpeřenie, ktoré riadi prístup k bezpeřenie, ktoré riadi prístup k bezpeřen<br>Security.<br>Security.

priestoru, ktorú možno používa∏ ako úložný priestor pre doèasné informácie. Aplet jazyka Java nebude môc∏<br>èíta∏ ani písa∏ do iných súborov na pevnom disku používate¾a. Podpísaný aplet má prístup len do vlastného<br>vyhradenéh eita∏ ani písa∏ do iných súborov na pevnom disku používate¾a. Podpísaný aplet má prístup len do vlastného vyhradeného priestoru. Úroveò tohto oprávnenia dosahuje hodnotu stredná.<br>vyhradeného priestoru. Úroveò tohto oprávn èíta ani písa do inéction. Uroveò tohto oprávnenia dosahuje hodnotu stredná.<br>vyhradeného priestoru. Uroveò tohto oprávnenia dosahuje hodnotu stredná. Pozšírenú funkènos[] súpravy nástrojov "Application Windowing Toolkit" (AWT).<br>Pozšírenú funkènos[] súpravy nástrojov "Application Windowing Toolkit" (AWT).

Oprávnenie, ktoré umožouje zmenie, ktoré umožouje zmenie, java.lang.<br>Systém.org<br>Systém.org

napríklad otvori∏ súbor, musí prezentova∏ štandardné dialógové okno **Otvori**∏ **súbor**, a potom necha∏<br>používate¾a, aby si vybral súbor. Aplet nemôže vykona∏ operácie sám. Výsledkom je, že sa táto operácia<br>považuje za bezpe napríklad otvori[] súbor, musí prezentova[] štandardné dialógové okno **Otvori**[] **súbor**, a potom necha[]<br>používate¾a, aby si vybral súbor. Aplet nemôže vykona[] operácie sám. Výsledkom je, že sa táto operác<br>považuje za b považuje za bezpeěnejšiu ako kód, ktorý má priamy prístup do súboru, pretože používate¾ je priamo zaporovažuje za bezpeěnejšiu ako kód, ktorý má priamy prístup do súboru, pretože používate¾ je priamo zapor<br>Úroveò tohto opr proveč tohto oprávnenia dosahuje hodnotu stredná.<br>Úroveč tohto oprávnenia dosahuje hodnotu stredná.

Oprávnenie umožni<sub>l</sub> použitie rozšírenej funkènosti multimédií.

Oprávnenie, ktoré dôkladne overuje, aký typ oprávnenia bol udelený podpísanému obsahu.